# Computer Science Introductory Course MSc - Software Engineering Lecture 6: GUI design with SWING

<span id="page-0-0"></span>Pablo Oliveira <pablo@sifflez.org>

ENST

# **Outline**

#### **1** [JFrame](#page-2-0)

#### 2 [Components](#page-3-0)

- **[Adding components](#page-3-0)**
- [Components Hierarchy](#page-4-0)
- 3 [Layouts](#page-5-0)
- 4 [Event listeners](#page-8-0)
	- [Clicking on a button](#page-8-0)
	- **[Listeners](#page-9-0)**

#### **5** [Drawing](#page-12-0)

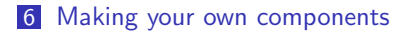

 $\sqsubseteq$  JFrame

#### Top-level container : JFrame

```
import javax.swing.*;
import java.awt.*;
class Test {
  public static void main(String[] args) {
    JFrame frame = new JFrame("This is a frame");
    frame.setDefaultCloseOperation(JFrame.EXIT_ON_CLOSE);
    frame.setPreferredSize(new Dimension(400, 200));
    frame.pack();
    frame.setVisible(true);
  }
}
```
<span id="page-2-0"></span>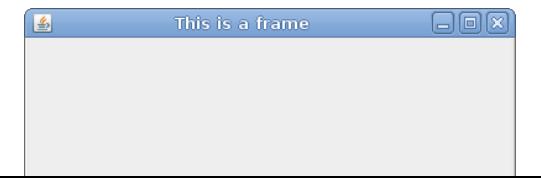

Components

Adding components

#### Adding components to our frame

```
public static void main(String[] args) {
  JFrame frame = new JFrame("This is a frame");
  frame.setPreferredSize(new Dimension(400, 200));
  frame.setDefaultCloseOperation(JFrame.EXIT_ON_CLOSE);
```

```
JPanel panel = new JPanel();
frame.setContentPane(panel);
panel.add(new JLabel("Hello World!"));
```

```
frame.pack();
rframe.setVisible();
```
<span id="page-3-0"></span>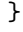

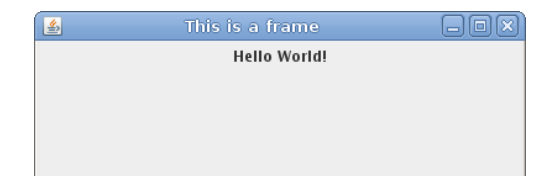

L Components

Components Hierarchy

## Components Hierarchy

<span id="page-4-0"></span>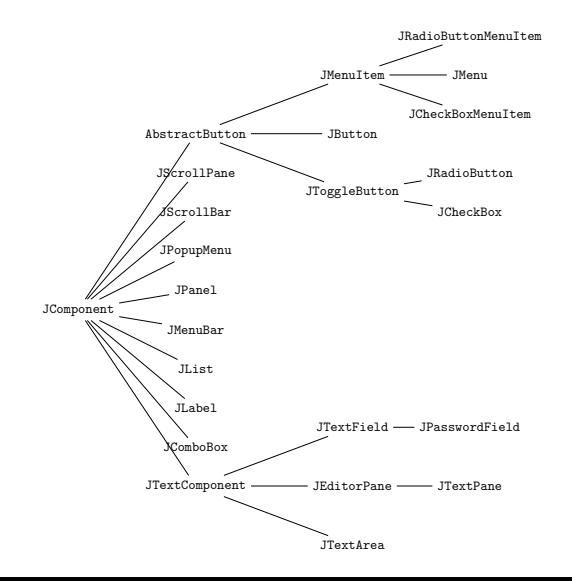

 $L$  Layouts

# JPanel and layouts

- **JPanel are containers that group and arrange other components.**
- We add a component to a JPanel with the .add(component) method.
- Components inside a JPanel are placed according to its layout.
- **E** Layouts implement the API interface LayoutManager.
- <span id="page-5-0"></span>■ We choose a JPanel's layout in its constructor new JPanel(new FlowLayout()).

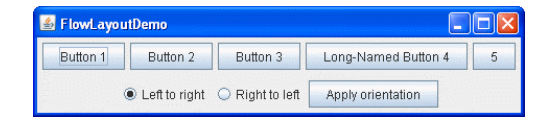

Layouts

### Some examples of layouts

![](_page_6_Picture_19.jpeg)

![](_page_6_Figure_4.jpeg)

 $L$  Lavouts

## More complex layouts

- $\blacksquare$  There are more complex layouts available, see : http://java.sun.com/docs/books/tutorial/uiswing/layout/
- Using hierarchies of layouts, you can place your components very precisely.

Event listeners

Clicking on a button

## Clicking on a button

```
JButton button = new JButton("Hello!");
panel.add(button);
```
![](_page_8_Figure_5.jpeg)

<span id="page-8-0"></span>How to react to an action from the user ?

Event listeners

Listeners

#### Listener interface

```
import java.awt.event.*;
class ButtonListener implements ActionListener {
  JButton button;
  public ButtonListener(JButton button){
    this.button = button;
  }
  public void actionPerformed(ActionEvent e) {
    button.setLabel("Clicked");
  }
}
```
<span id="page-9-0"></span>button.addActionListener(new ButtonListener(button));

Event listeners

Listeners

#### Anonymous classes and listeners

```
button.addActionListener(
  new ActionListener() {
    public void actionPerformed(ActionEvent e) {
      button.setLabel("Clicked");
   }
  });
```
Event listeners

Listeners

#### More on listeners

**More details on listeners at :** 

http ://java.sun.com/docs/books/tutorial/uiswing/events/

 $L$ Drawing

## Drawing

- Override the JComponent's method void paintComponent(Graphics g).
- This method is called each time the component must be redrawn.
- The Graphics object lets you draw inside the Component.
- $\blacksquare$  For a JFrame you can override the paint method.
- <span id="page-12-0"></span>■ See example !

Making your own components

#### Making your own components

- As any other java class, JComponent can be extended.
- <span id="page-13-0"></span> $\blacksquare$  This can be useful in many cases :
	- Factorizing a component and its listeners in the same class.
	- Changing the look of a component.
	- Adding functionalities to a component.

<span id="page-14-0"></span>This work is licensed under a Creative Commons Attribution-Noncommercial-Share Alike 3.0 Unported License. (CC)

![](_page_14_Picture_1.jpeg)